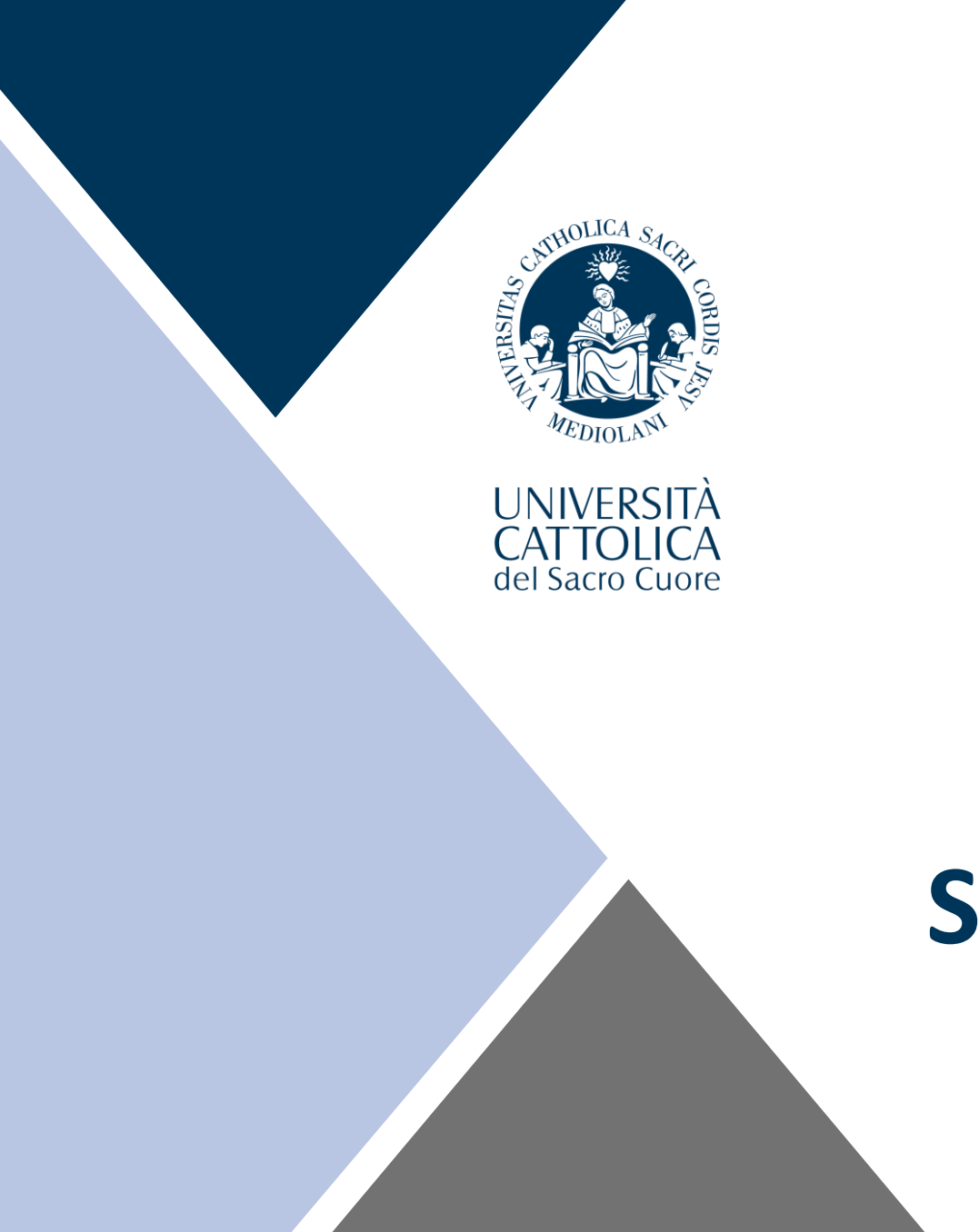

# **Benvenuti Studenti internazionali**

# **Introduzione all'unità: International Students Service**

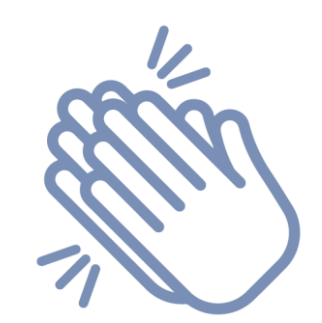

## **Congratulazioni!**

### **Per aver deciso di studiare con noi il prossimo semestre / anno accademico!**

Speriamo che questa presentazione vi sia utile per scoprire Cattolica e i servizi dedicati agli studenti.

# **Programma dell'Orientation Event**

### **Mercoledì 16 febbraio**

10:00am to 11:00am Session su International Curriculum (English)

11:30am to 1:00pm Academic curriculum (English)

### **Giovedì 17 febbraio**

10:00am to 11:00am Academic curriculum (Italian)

11:30am to 12:00pm Italian Language Courses

12.15pm to 1.15pm Sessione di Q&A

# **Di cosa parliamo oggi?**

- **Student Services Team**
- Strumenti digitali utilizzati: ICatt page (web page e app)
- Piattaforma Blackboard
- Servizi on Campus: mappa, mensa, wi-fi unicatt, servizio di stampa, fotocopie e scanner, Centro sanitario
- La città di Milano 1: opportunità per familiarizzare con la città e stringere nuove amicizie
- La città di Milano 2: mezzi pubblici, contatti utili

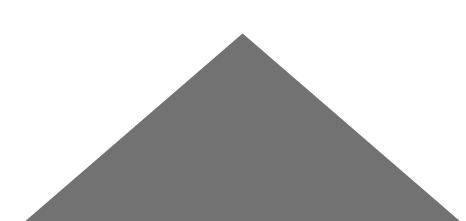

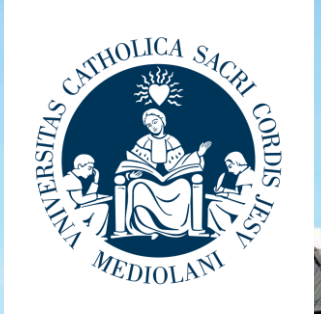

**IVERSITA** 

JAI IOLICA del Sacro Cuore

**Controllate regolarmente questa pagina: Spring 2022 – [Welcome to Cattolica page](https://international.unicatt.it/ucscinternational-8255.htm) per essere sempre aggiornati riguardo il vostro periodo di studi in Cattolica!**

A

## **Incontra il team di International Student Services**

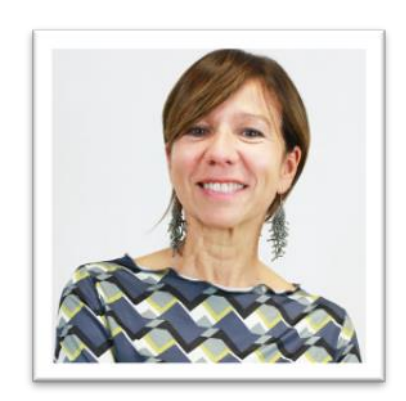

#### Laura Ferrari:

- Corsi UCSC Academic Curriculum
- Corsi di lingua italiana

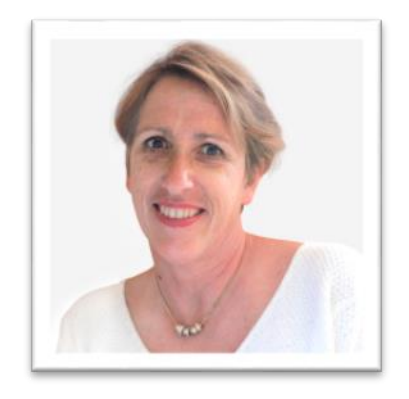

Alicia Quijano:

- Programmi brevi
- Buddy Mentor
- **E** Study Abroad Impact Lab

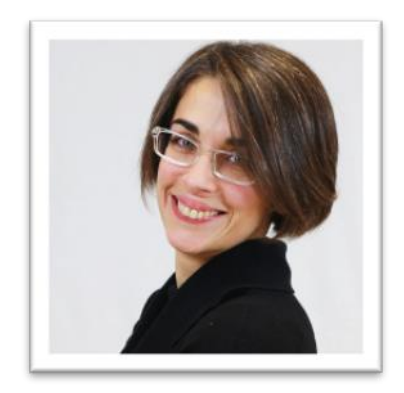

Francesca De Martini:

■ Corsi UCSC International Curriculum

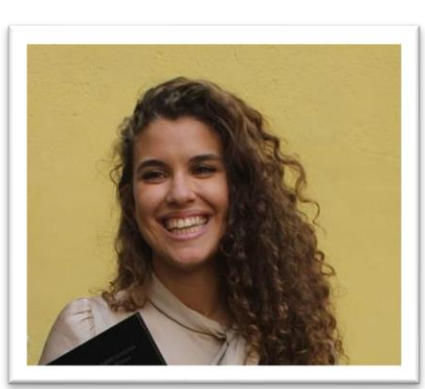

Martina Perretti:

- **Questioni generali**
- Doppi titoli

### **Come restare in contatto, dove e quando?**

**Per parlare con lo staff per supporto o informazioni sul tuo programma, puoi:**

**Mandare una email a: [international.advisor@unicatt.it](mailto:International.advisor@unicatt.it)**

> **Chiamarci a: (0039) 02 7234 5801**  (Tasto: 2)

#### **Richiedere un appuntamento online via email o usando TEAMS.**

Per motivi di restrizioni per Covid, riceviamo in ufficio **solo per appuntamento**

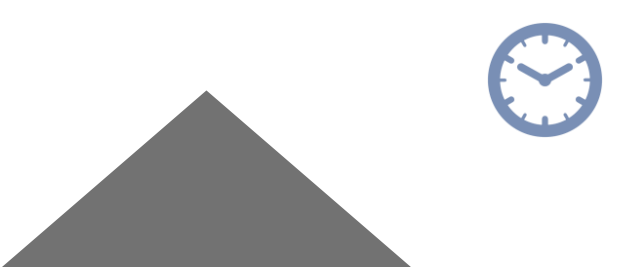

- **Orario di ufficio: da lunedì a venerdì**
- **Mattina: 9.30 - 12.30**
- **Pomeriggio: 14.00 - 17.00**

### **Strumenti digitali utilizzati in università**

- Pagina personale studente: **ICatt**
	- **Formato web page**
	- **Formato APP**
- Piattaforma di **Blackboard** per la gestione dei corsi
- App di affluences per l'accesso ai servizi dell'università

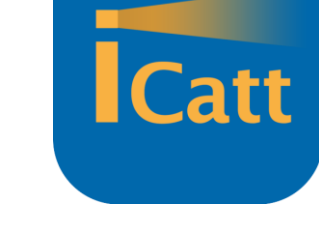

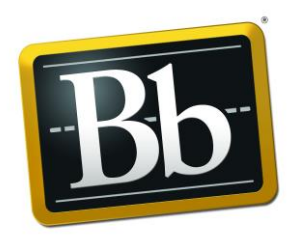

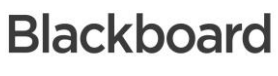

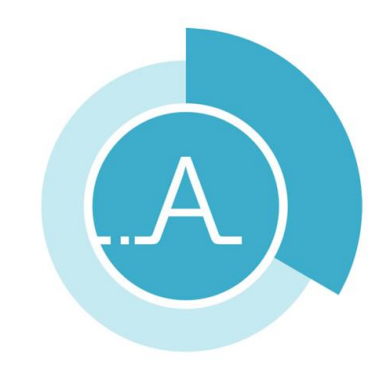

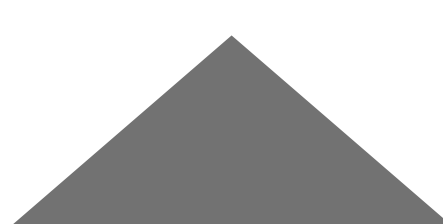

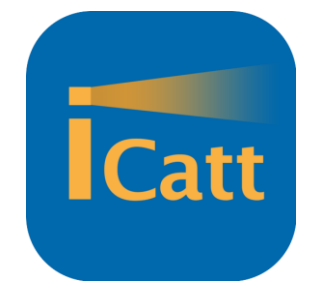

### **Pagina personale studente – Web page**

### **Cos è ICatt?**

iCatt è il portale degli studenti dove avrai accesso alla tua pagina personale e a tutte le informazioni che riguardano il tuo percorso accademico presso la nostra università.

### **Come accedo ad ICatt?**

Dal sito di Cattolica o direttamente da **[https://icatt.unicatt.it](https://icatt.unicatt.it/)** usando lo stesso username (nome.cognome01) e password che hai usato per il portale iscrizioni (quando hai completato la tua application).

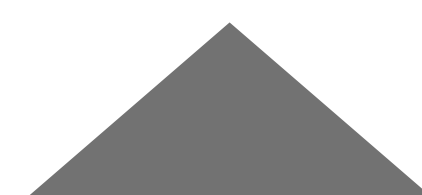

### **Come è la mia pagina ICatt?**

**I**Catt

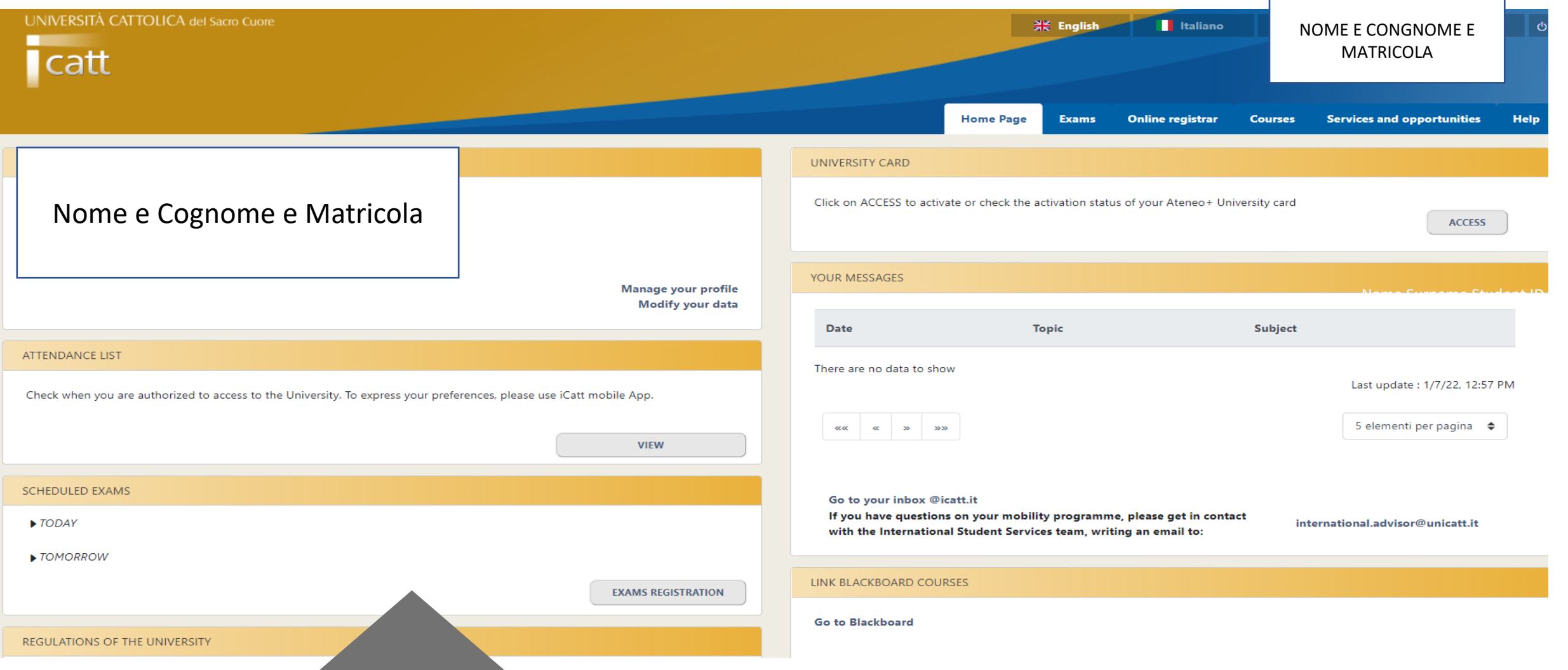

### **Email istituzionale @icatt**

Ogni studente immatricolato in Cattolica ha una email @icatt.it composta da: **username per accedere ad ICatt + [@icatt.it](mailto:firstname.lastname01@icatt.it)**

#### **Come accedo al mio indirizzo email @icatt?**

1. Direttamente dalla pagina personale di ICatt 2. Dalla sezione Cloudmail sul fondo della pagina [www.unicatt.it](http://www.unicatt.it/), cliccando su Cloudmail iCatt

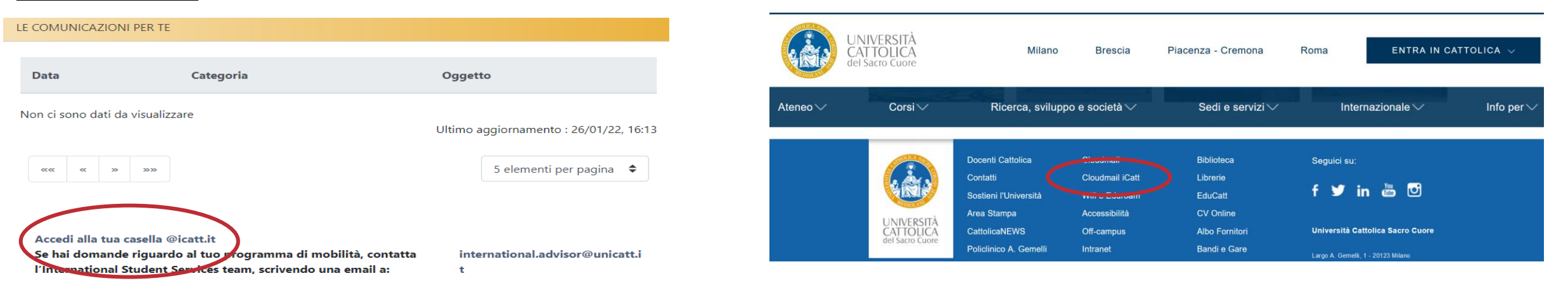

### **Attenzione!!**

- **Tutte le comunicazioni ufficiali relative ai corsi che farai saranno inviate al tuo indirizzo email @icatt**
- Per maggiori info visita [questa](https://studenticattolica.unicatt.it/strumenti-e-supporto-mail-icatt) pagina

### **Pagina personale studente – App**

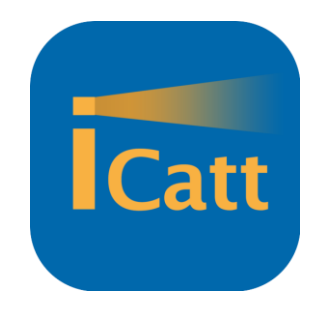

Se non vuoi perdere nessuna comunicazione, scarica **l'App iCatt** per ricevere informazioni sui corsi, gli orari e le classi, aggiornamenti su lezioni sospese o straodinarie, vedere le date degli appelli di esame e registrarsi agli esami!

Leggi [questa](https://studenticattolica.unicatt.it/strumenti-e-supporto-app-icatt) pagina per saperne di più!

Scarica l'app qui:

- **[iCatt app per Apple](http://itunes.apple.com/it/app/icatt/id502858504?mt=8&ls=1)**
- **[iCatt app per Android](https://play.google.com/store/apps/details?id=it.bhuman.icatt)**

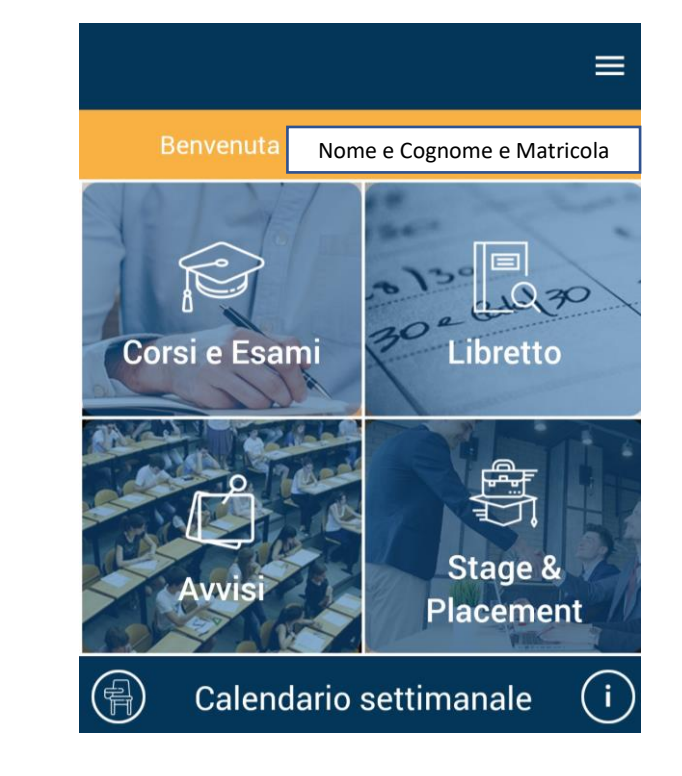

### **iCatt App: come confermare la presenza**

Nonostante non ci siano limitazioni per l'accesso alla sede, agli studenti è richiesto di confermare la presenza on campus.

Come fare? Utilizzando l'**App ICatt**

- Clicca su gestisci presenze
- Seleziona i giorni cerchiati in verde, clicca su SI' al messaggio di pop-up: *ti recherai in Ateneo in questa giornata?*
- La tua conferma permette di verificare i flussi degli studenti in ateneo

**Nota:** per coloro che per malattia o positività al Covid non potranno recarsi in università, le lezioni saranno rese disponibili in streaming e la registrazione sarà disponibile per una settimana

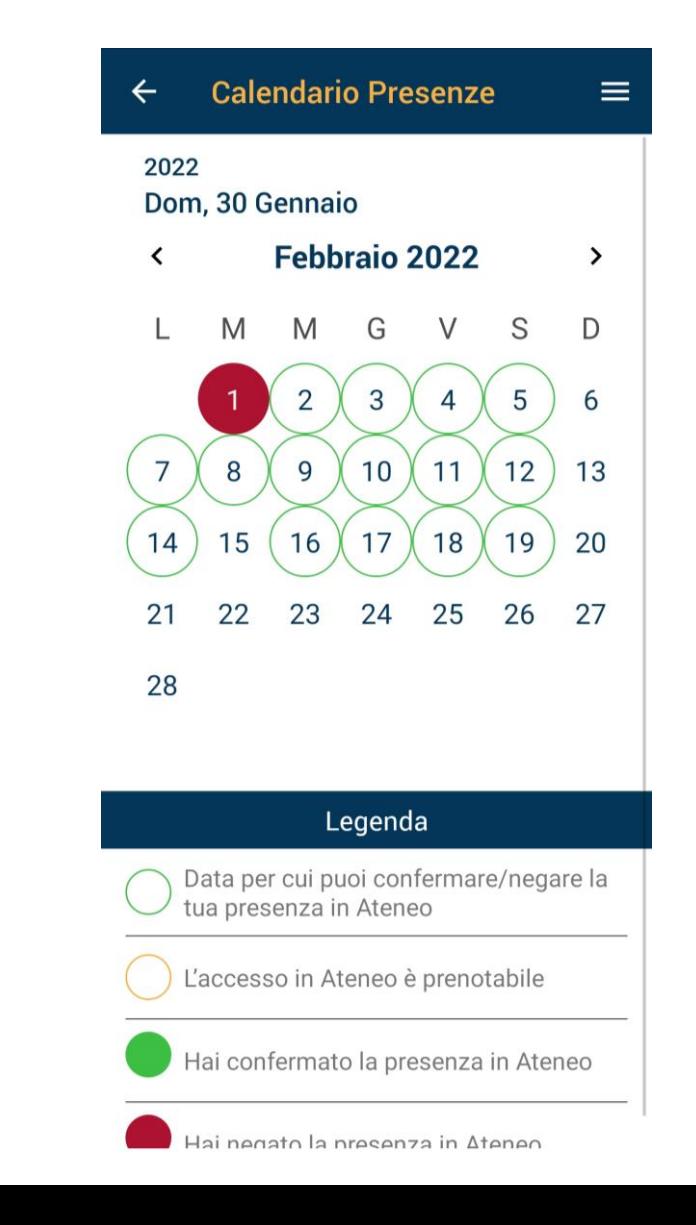

### **Piattaforma Blackboard**

Blackboard è lo strumento che l'Università usa per mettere a disposizione il materiale dei corsi, i contenuti, le prove d'esame e la registrazione della lezione e l'accesso all'aula virtuale nel caso gli studenti non si possano recare in università per malattia o positività al covid.

Si accede a Blackboard dalla home page della pagina personale ICatt cliccando su **ACCEDI A** 

**BLACKBOARD**

**Nota**: durante le sessioni dedicate di **International Curriculum** e **Academic curriculum** verranno date informazioni più dettagliate sui corsi e la loro gestione in ICatt e Blackboard.

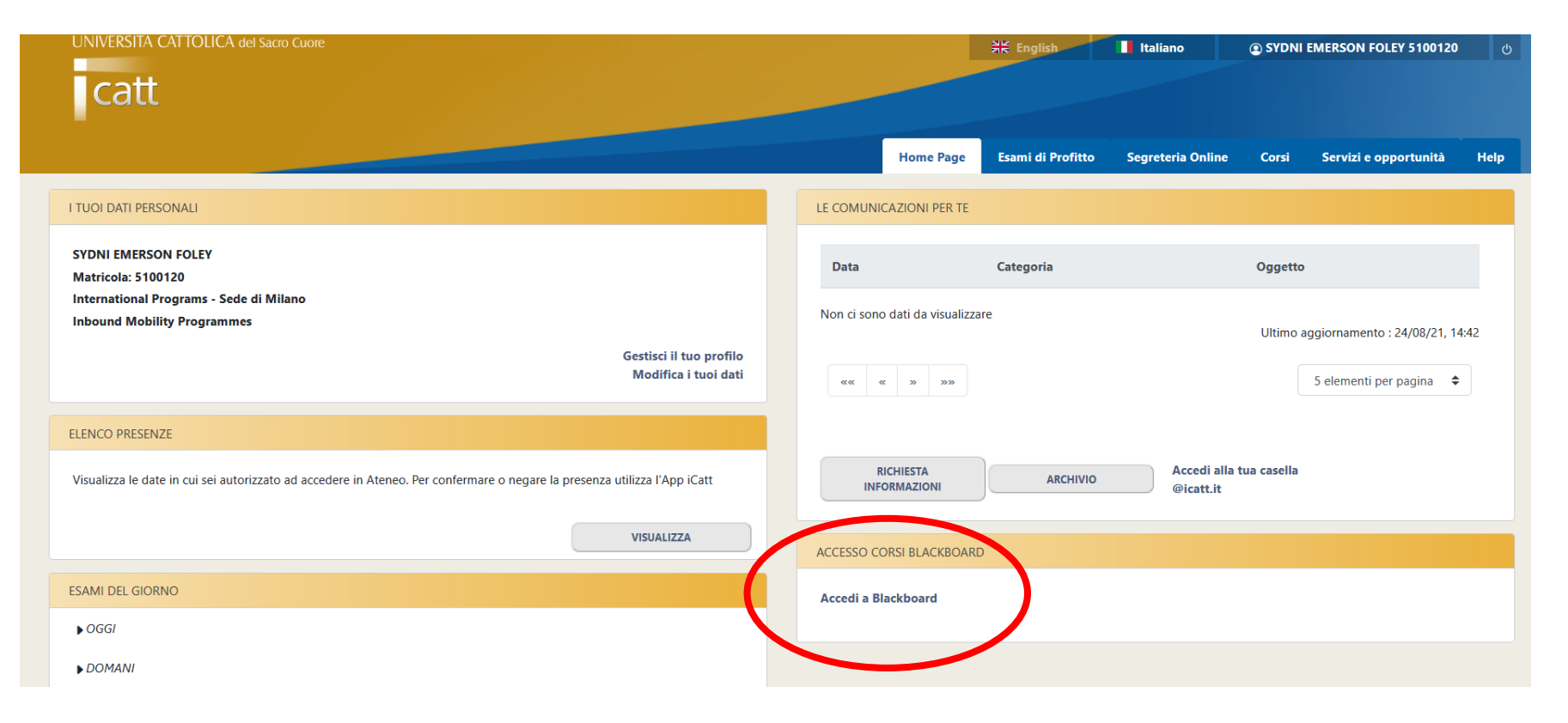

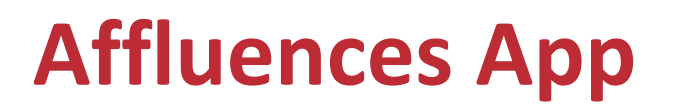

Affluences App serve per:

- 1. Entrare e prenotare un posto in **Biblioteca**
- 2. Entrare e prenotare un posto in libreria: **Vita e Pensiero**
- 3. Entrare e prenotare un posto in una delle **Aule studio**

Questo il link alla APP: [https://affluences.com](https://affluences.com/) Nel campo «Cerca» digita: **CATTOLICA Milano**. Fai attenzione a selezionare la SEDE DI MILANO.

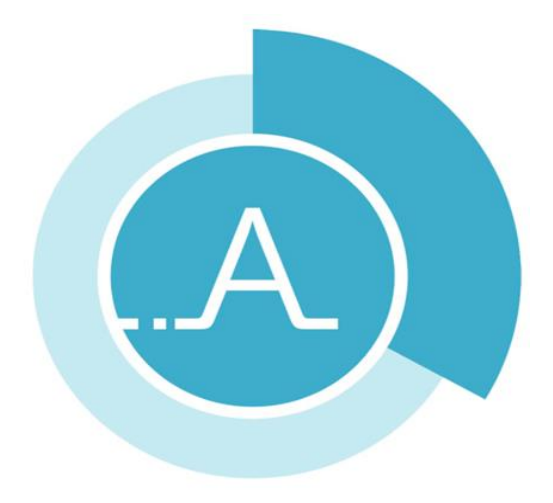

## **GREEN PASS O EQUIVALENTI CERTIFICATI**

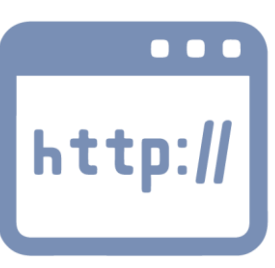

Per accedere al Campus e ai suoi servizi gli studenti devono mostare **un certificato vaccinale** (chiamato anche **GREEN PASS in UE / Italia) o certificato equivalente.** È considerate valido anche un **certificato di guarigione**. Il certificato potrà essere presentato in formato digitale o cartaceo.

Il Green Pass (o certificazione equivalente) deve riportare una delle seguenti condizioni:

- Completo ciclo vaccinale
- Guarigione da COVID-19 da non più di 6 mesi
- esito di tampone negativo effettuato nelle ultime 48 ore (**Green pass base**)

Visita le nostre [FAQ](https://international.unicatt.it/ucscinternational-8031.htm) per leggere quali dati deve riportare il certificato.

### **CARTA ATENEO+**

Obbligatoria per:

- Accedere agli edifici del Campus
- Utilizzare la Mensa
- Utilizzare i servizi dell'Università

 $UC$ ard

## **Un campus in città!**

La mappa riporta gli edifici dell'Università dove si svolgeranno le tue lezioni!

Indice degli edifici:

- G= Gemelli
- $C =$  Carducci
- $MR = Morozzo$
- $SA = Sant'Agnese$
- $N =$  Nirone
- $O = Olona$
- $B = B$ uonarroti
- $LA =$  Lanzone

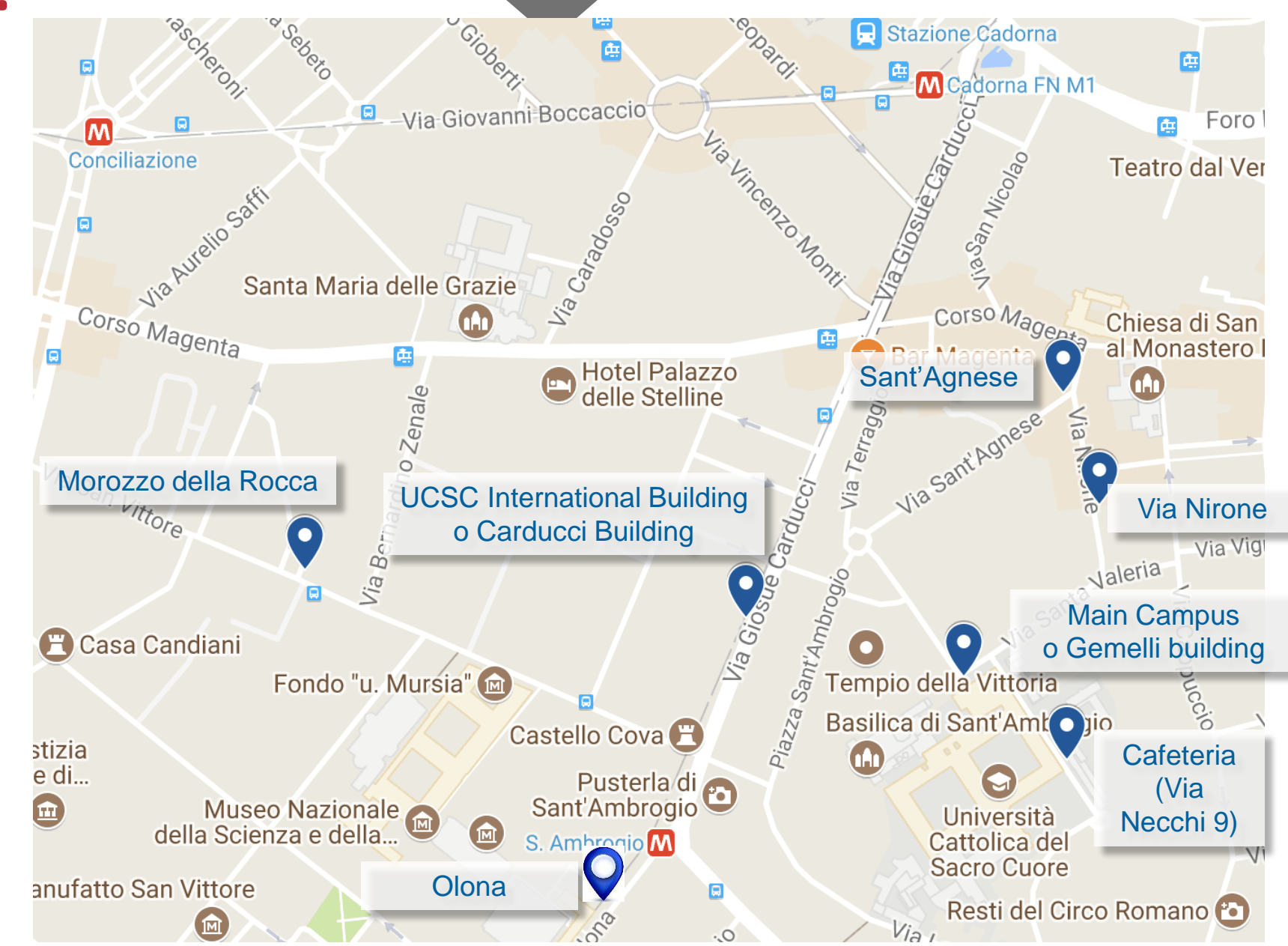

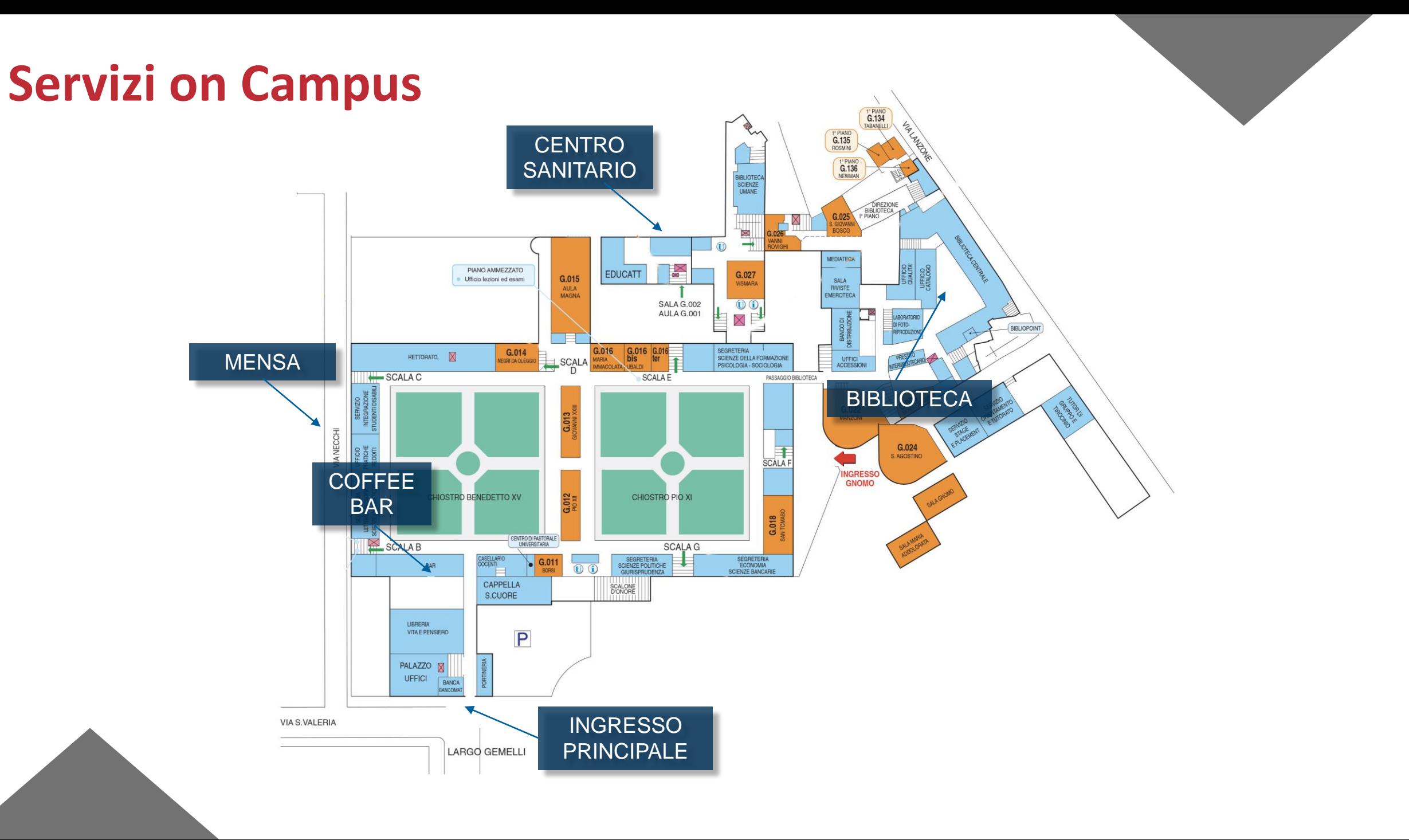

### **MENSA**

#### **Per i tuoi pasti: Come pagare?**

- Usa la tua carta studente: CARTA ATENEO+ (i contanti non sono accettati)
- Ricarica la tua carta studente alle macchinette che si trovano fuori dalla Mensa&Pizza 9 (via Necchi, 9)

#### **PREZZI**

- Pasto completo: €7,70
- Pasto ridotto (Formula lunch): €5 **(devi scegliere tra un primo e un secondo)**

#### **DOVE?**

- Mensa&Pizza 9 (via Necchi 9)
- Mensa 18 (via San Vittore 18)
- Mensa 5 (via Necchi 5)
- Mensa 6 (via A. Verga 9).

#### **QUANDO?**

Orario di apertura dalla 11.00 alle 15.00. Per conoscere orari più specifici, controlla online!

### Guarda *il video* per saperne di più!

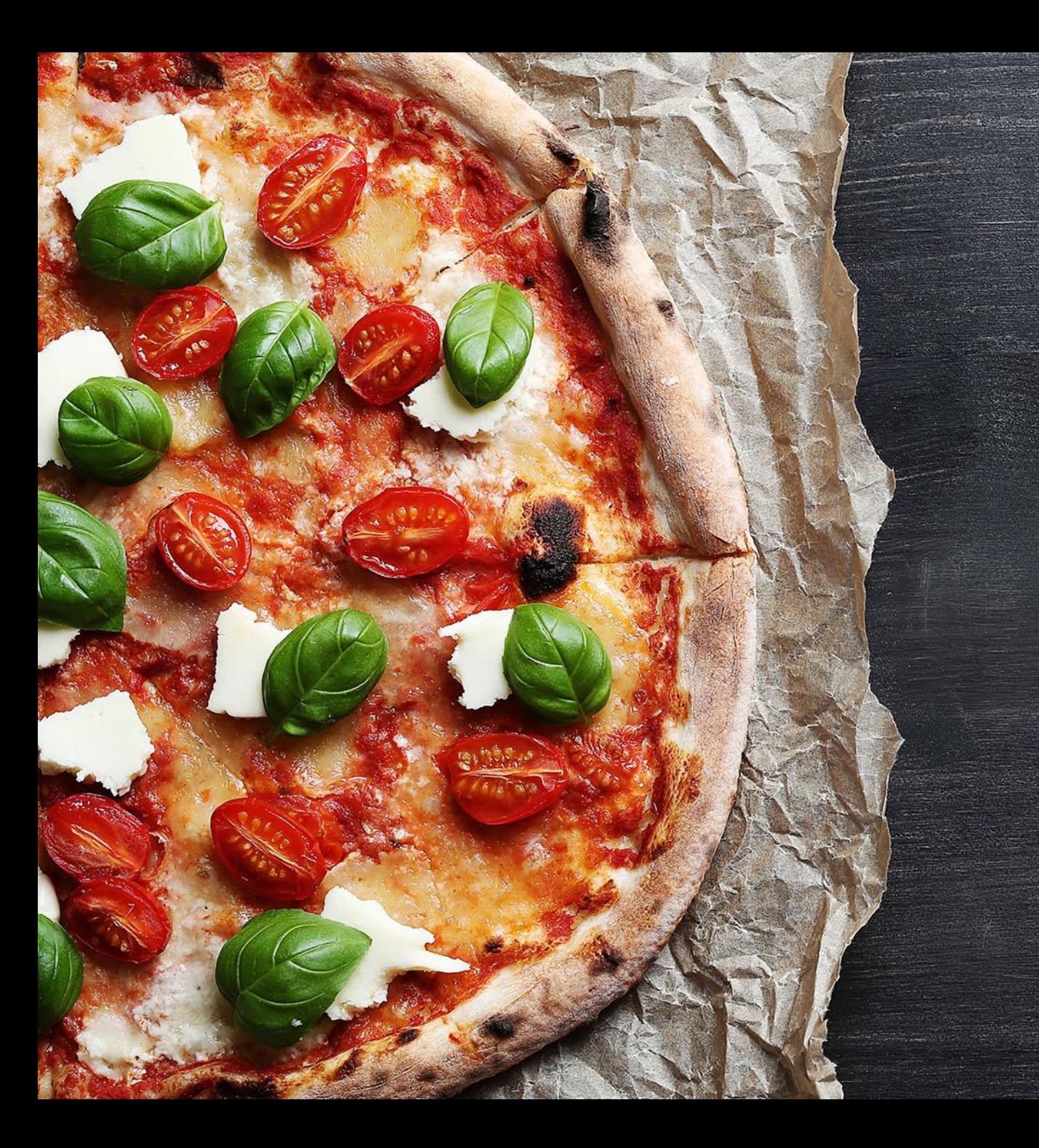

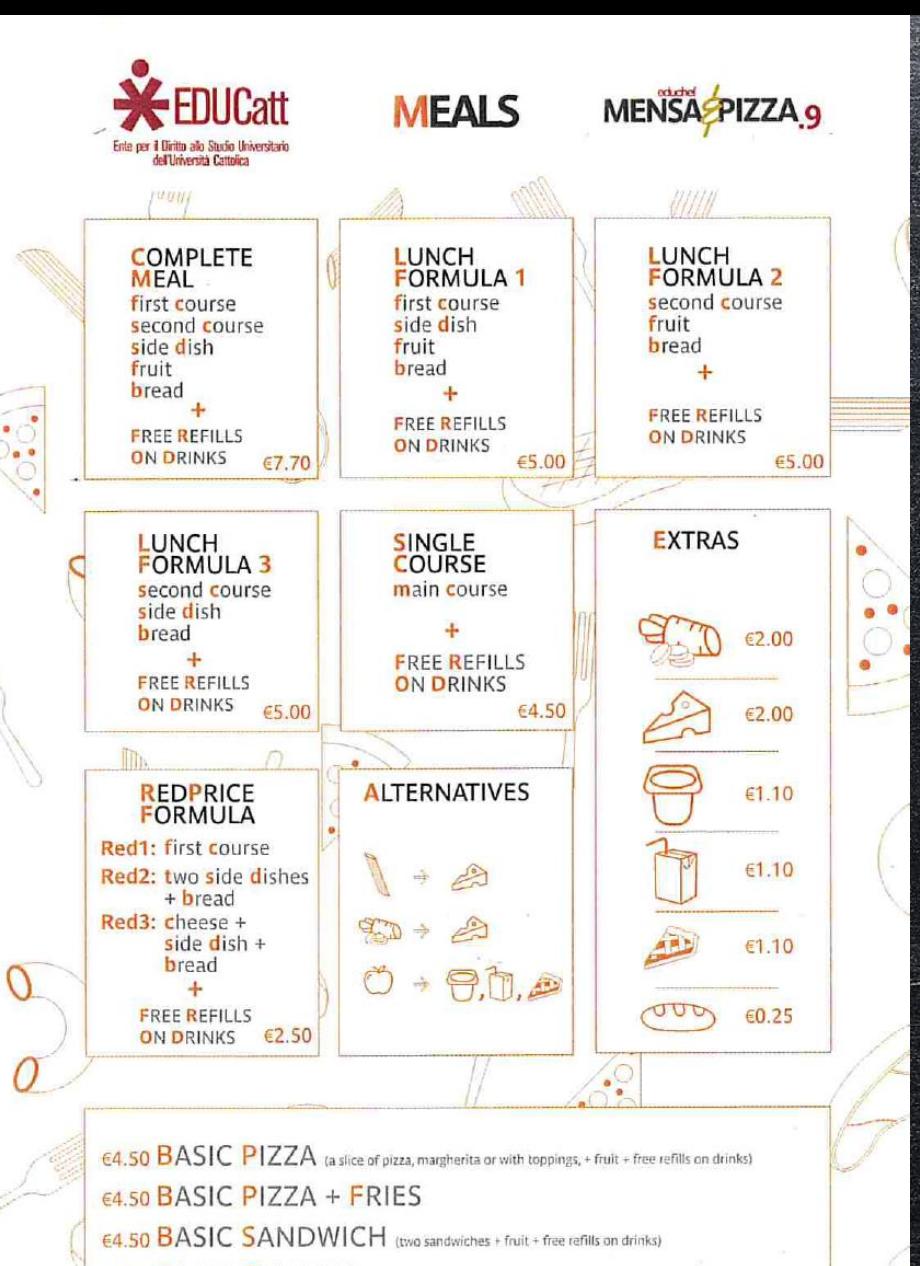

€4.50 BASIC FRUIT-YO (fresh fruit topped with yoghurt-summer only) The four menus are also available "TO GO"

### **CONNESSIONE WI-FI**

1. Attiva il wi-fi sul tuo telefono e computer e cerca la rete "**wifiunicatt**"

2. Usa il tuo user account **(nome.cognome01)** per il **login** e la tua **password,** sono le stesse del tuo account iCatt

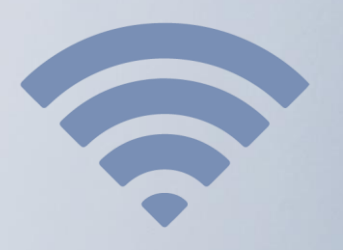

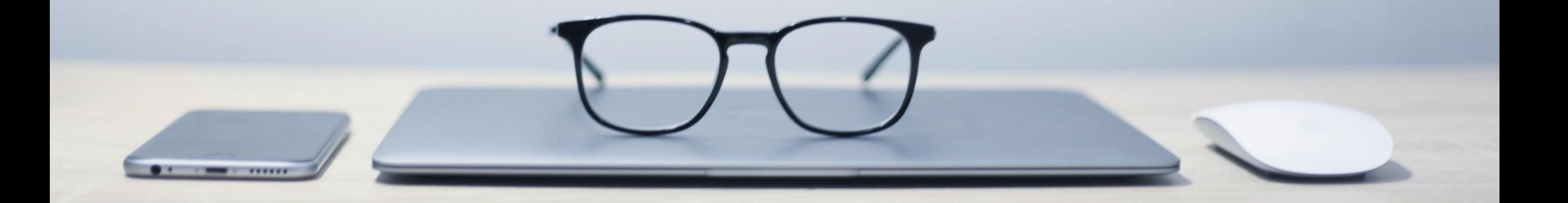

### **STAMPARE E FOTOCOPIARE**

#### **DOVE?**

- Ufficio Fotoriproduzioni nel campus principale di Largo Gemelli (Gregorianum Building prima di entrare in biblioteca, sulla sinistra)
- Vai in questo Ufficio se hai bisogno di stampare qualsiasi materiale (es: materiale dei corsi, documenti per il permesso di soggiorno etc...)
- Altri posti:
	- *Fotocopie Elicopie* in via Carducci 37
	- *Galleria Borella* in Galleria Borella 3

## **STAMPARE E FOTOCOPIARE e SCANNERIZZARE Usando la tua Carta Ateneo +**

#### **DOVE?**

*Ogni macchina fotocopiatrice in campus disponibile per gli studenti*

Guarda il video nella sezione Servizi e Opportunità nella tua pagina iCatt per capire come stampare, fotocopiare o scannerizzare con la tua Carta Ateneo+

### **CENTRO SANITARIO**

Il *CENTRO SANITARIO* fornisce prestazioni mediche e consulto a tutti gli studenti iscritti. Fornisce anche Consulenza psicologica.

**Orari di apertura: Da Lunedi a Venerdì 9.00 – 16.30**

**Campus principale 1 piano, Dominicanum Building** 

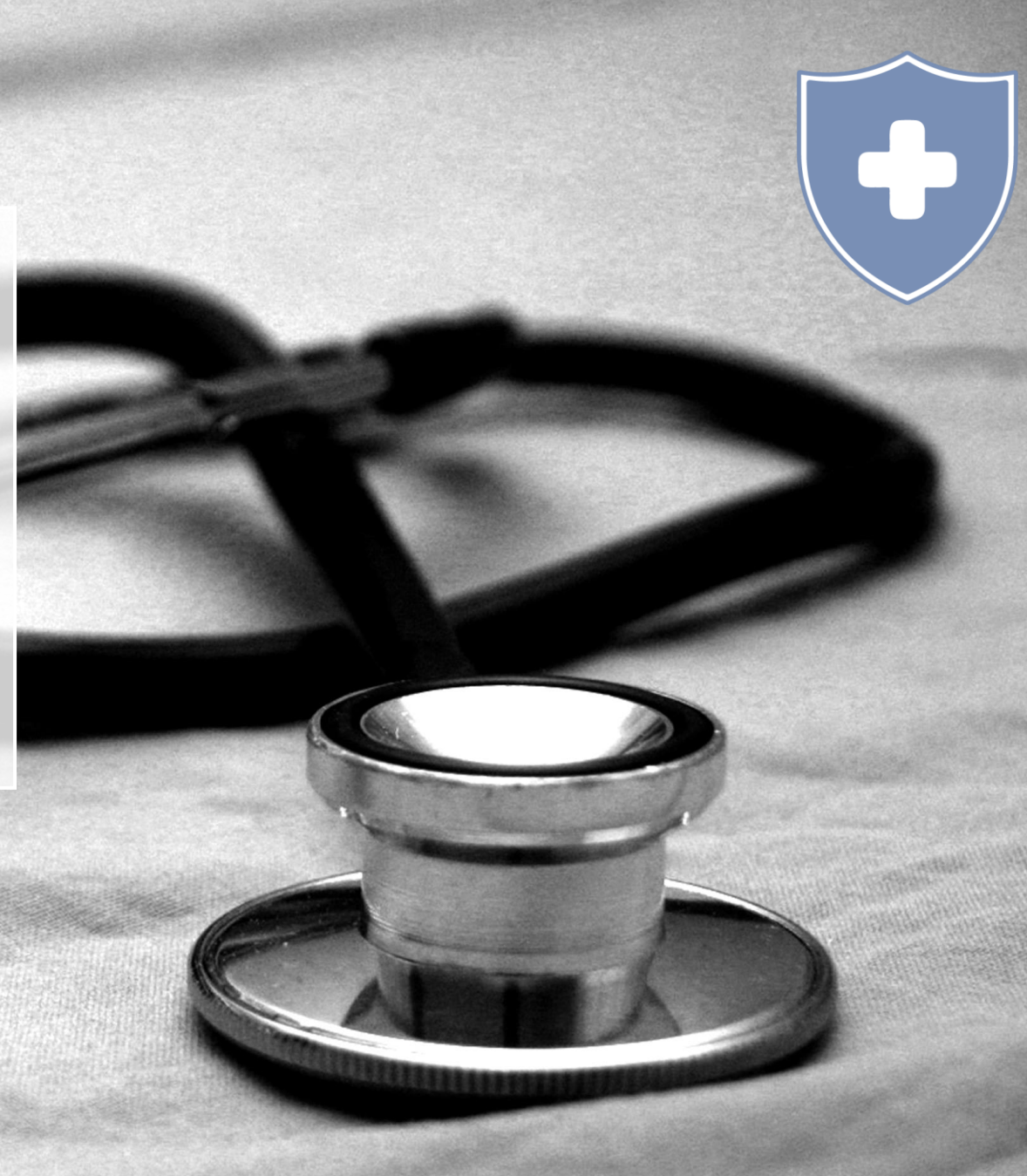

### **POSTA**

- L' International Student Services può ricevere **SOLO BUSTE (NON PACCHI)** da parte degli studenti/per gli studenti
- Dopo che la busta a vostro nome è stata ricevuta, riceverete un'email da parte dell'ufficio che vi chiederà di passare a ritirarla.
- Se dovete ricevere documenti sensibili vi invitiamo a usare un corriere (DHL, UPS, FedEx) e di utilizzare/selezionare uno dei loro punti di ritiro. Non possono essere ritirati dal nostro ufficio i pacchi/documenti mandati con corriere.
- **Amazon locker** alla mensa (Mensa&Pizza.9, Via L. Necchi N. 9 , Milano, Italy): nome **NILA**

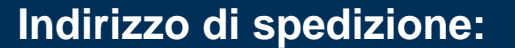

Università Cattolica del Sacro Cuore

*Tuo Cognome e Tuo nome* c/o International Student Services Via Carducci 28/30 20123 Milano – Italy

Phone: +39 02 7234 5221

## **Permesso di soggiorno**

- Tutti gli studenti **non-EU** che sono entrati in Italia con un visto di studio devono fare richiesta del permesso di soggiorno
- Il video a [questo link](https://www.youtube.com/watch?v=n3JbrDCpWso) spiega:
	- ➢ Quali sono i documenti necessari per fare richiesta del permesso di soggiorno
	- ➢ Come compilare il modulo e dove**\*** consegnarlo
	- $\triangleright$  I passi che devono essere fatti per ottenere il permesso di soggiorno
- Durante il ritiro della carta ateneo verrà consegnato il **kit del permesso di soggiorno**

**\*NOVITA' dal 1° Febbraio: la richiesta di permesso di soggiorno deve essere presentata all'UFFICIO POSTALE, per accedere all'ufficio dal 01/02 occorre avere il QR code del green pass base (solo i vaccinati in Italia e Europa hanno questo QR code); vi consigliamo quindi di recarvi presso una farmacia per fare un test antigienico rapido. [Qui p](https://emea.radiusbycampusmgmt.com/crm/viewImage?id=5034000000062001&fileName=/International/Inbound%20mobility/List%20of%20Nearby%20Pharmacies.pdf)otete trovare una lista di farmacie che li effettuano.**

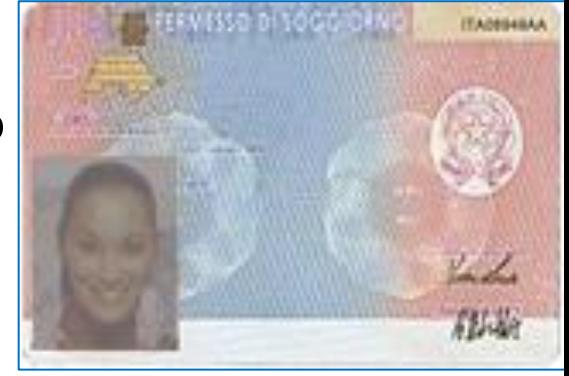

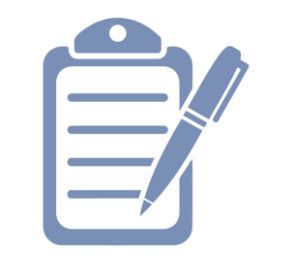

### **CODICE FISCALE**

Gli studenti che hanno necessità del **codice fiscale**, possono richiederlo online. A questo link si trovano le istruzioni su come fare: <https://www.yesmilano.it/en/articles/how-get-italian-tax-code-codice-fiscale> Il codice fiscale è richiesto di solito per la registrazione del contratto di affitto.

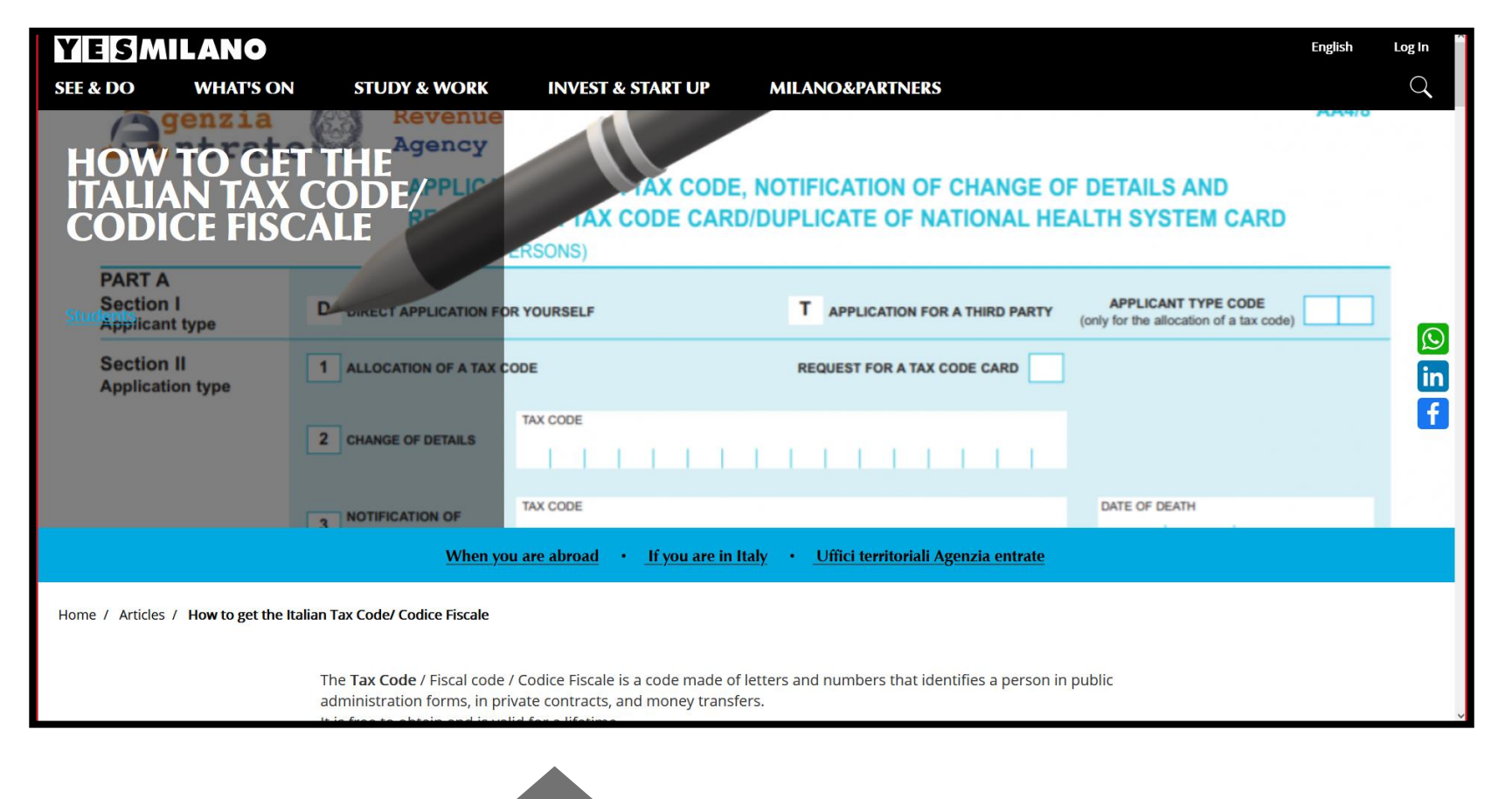

**[Online information](https://www.yesmilano.it/en/whats-on/all-events/lunchtime-break-how-get-your-tax-code)  session** by YesMilano:

> Giovedì 17 febbraio ore 13.00

### **TRASPORTO PUBBLICO**

Milano ha un sistema di trasporti integrato tra Area Urbana e Area Metropolitana Nella città di Milano, area urbana, i biglietti sono validi per 3 zone (Mi1 - Mi3), costano 2 EURO **ATTENZIONE**: per accedere ai mezzi pubblici, gli utenti devono indossare la mascherina FFP2 e portare con se la certificazione di vaccinazione o quella di guarigione da non più di 6 mesi (**Green Pass rafforzato**)

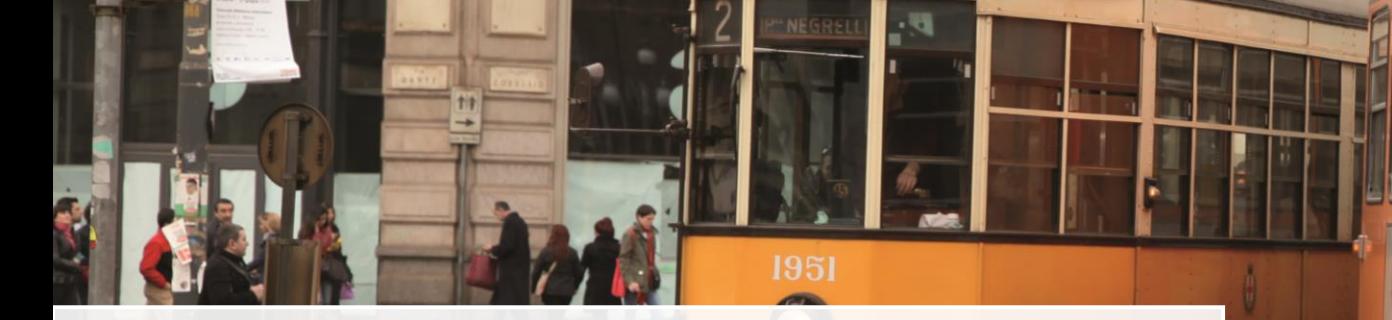

- **1 biglietto: € 2,00 (M1-M3 fare)**
- Abbonamento mensile: le tariffe variano a seconda delle zone attraversate. L'attivazione costa €10 solo la prima volta.
- Sottoscrivi alla stazione di Cadorna, presso il punto ATM l'abbonamento (serve una foto tessera) oppure online a questo indirizzo:

[https://www.atm.it/it/ViaggiaConNoi/Abbonamenti/Pagine](https://www.atm.it/it/ViaggiaConNoi/Abbonamenti/Pagine/Doveabbonarsi.aspx) /Doveabbonarsi.aspx

- **Carnet 10 viaggi:** €18,00 (M1-M3 fare)
- **Biglietto settimanale: €17,00 (M1-M3 fare)**

In caso di sciopero dei mezzi pubblici...  $\odot$ Fate sempre attenzione alle notizie di ATM

4926

## **TAXI SERVICE IN MILAN**

#### Come prendere un taxi:

**TAX** 

- I taxi si trovano in specifici spazi per tutta la città.
- Per chiamare un taxi usa questi numeri: 4040, 6969, 5353
- Oppure scarica queste App

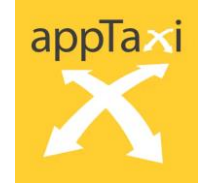

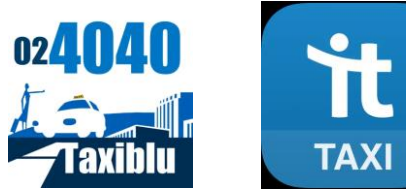

### **BIKE SHARING IN MILANO**

Andare in bicicletta è divertente, sostenibile per l'ambiente e pratico, ti invitiamo solo a fare attenzione ☺, non tutte le strade hanno corsie dedicate per le biciclette.

#### **BICICLETTE DA PRELEVARE DA STAZIONI DEDICATE E RICONSEGNARE**

▪ Il servizio è offerto da **BikeMi** → **https://bikemi.com/it** 

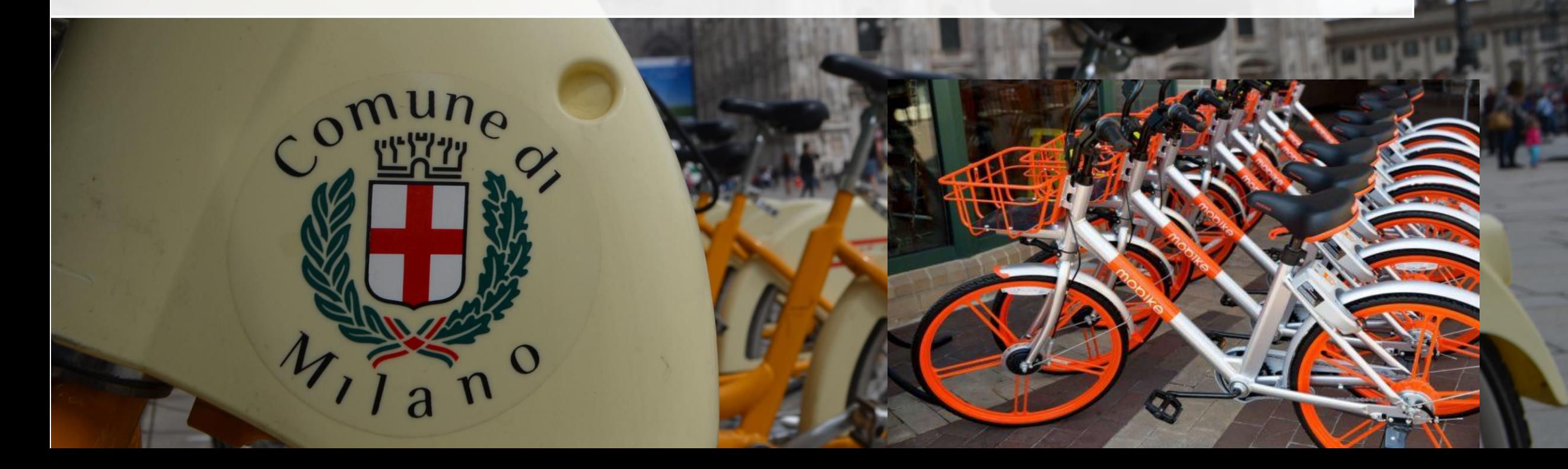

## **SICUREZZA: Informazioni generali**

- Le stazioni ferroviarie (Centrale, Cadorna, Lambrate, etc), le stazioni della metropolitana e dei treni sono aree dove potrebbero verificarsi furti;
- Fai attenzione e chiudi sempre il tuo zaino / borsa;
- Tieni sempre separati carte di credito, passaporto e soldi in contanti, non riporli tutti nello stesso portafoglio o nella stessa tasca;
- Fai sempre una copia dei tuoi documenti e accertarti di salvarli tutti in un drive online;

**Non ti separare mai dal tuo passaporto** 

**Se dovessi viaggiare fuori dall'Italia ricordati di tenere le stesse misure di sicurezza!**

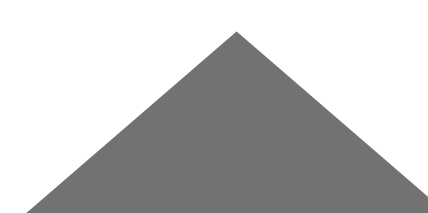

## **SICUREZZA: Informazioni generali**

- Ricordati che non è consigliabile girare la **sera o di notte** per strada, se lo devi fare, spostati in gruppo(min. 3), soprattutto nelle ore di tarda sera/notte
- Sii consapevole che ci sono delle regole di **rispetto della quiete /silenzio** negli appartamenti/condomini secondo questi orari: dalle ore 22 durante la settimana; dalle ore 23 durante il fine settimana
- Se dovessi frequentare luoghi di aggregazione (locali, discoteche etc..) ricordati di usare sempre **il guardaroba per lasciare i tuoi effetti personali**
- Sii consapevole delle differenze culturali (attenzione al consumo di alcolici!)
- Utilizza solo servizi di **taxi ufficiali**: in Italia non esiste Uber!
- Se ti trovassi in una situzione di diverbio/toni alterati:
	- Non rispondere alle provocazioni, allontanati
	- Chiedi aiuto, chiama qualcuno
	- Se ti senti minacciato entra in un bar/un negozio, o in un luogo dove ci sono altre persone e chiedi aiuto

**NUMERO UNICO DI EMERGRNZA 112 (Polizia/Ambulanza/Vigili del fuoco)**

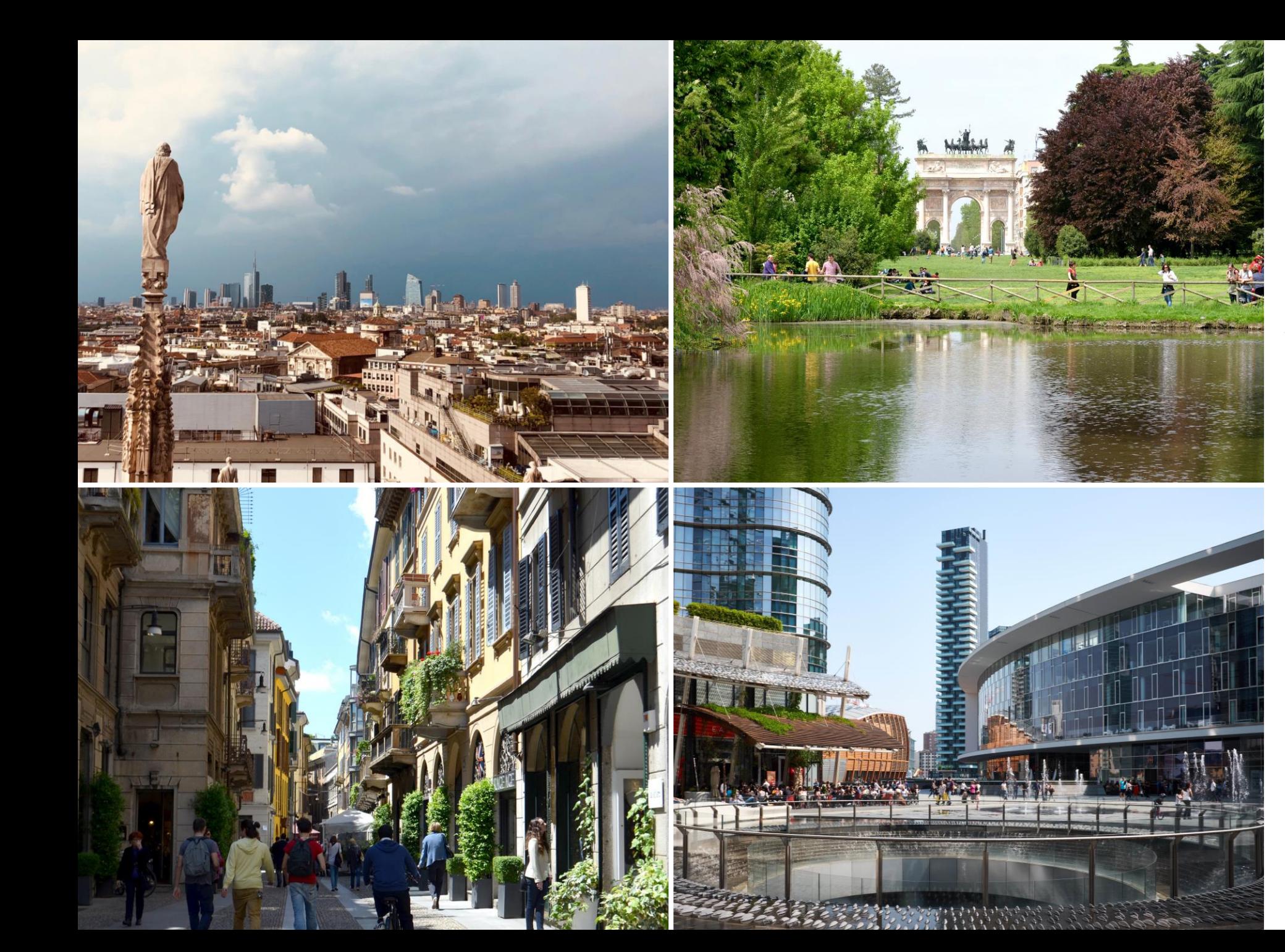

# YESMILANO

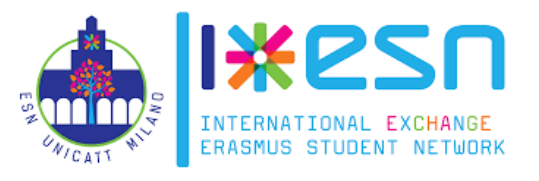

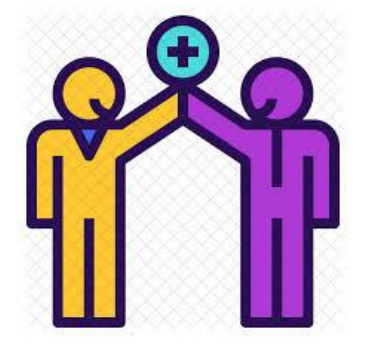

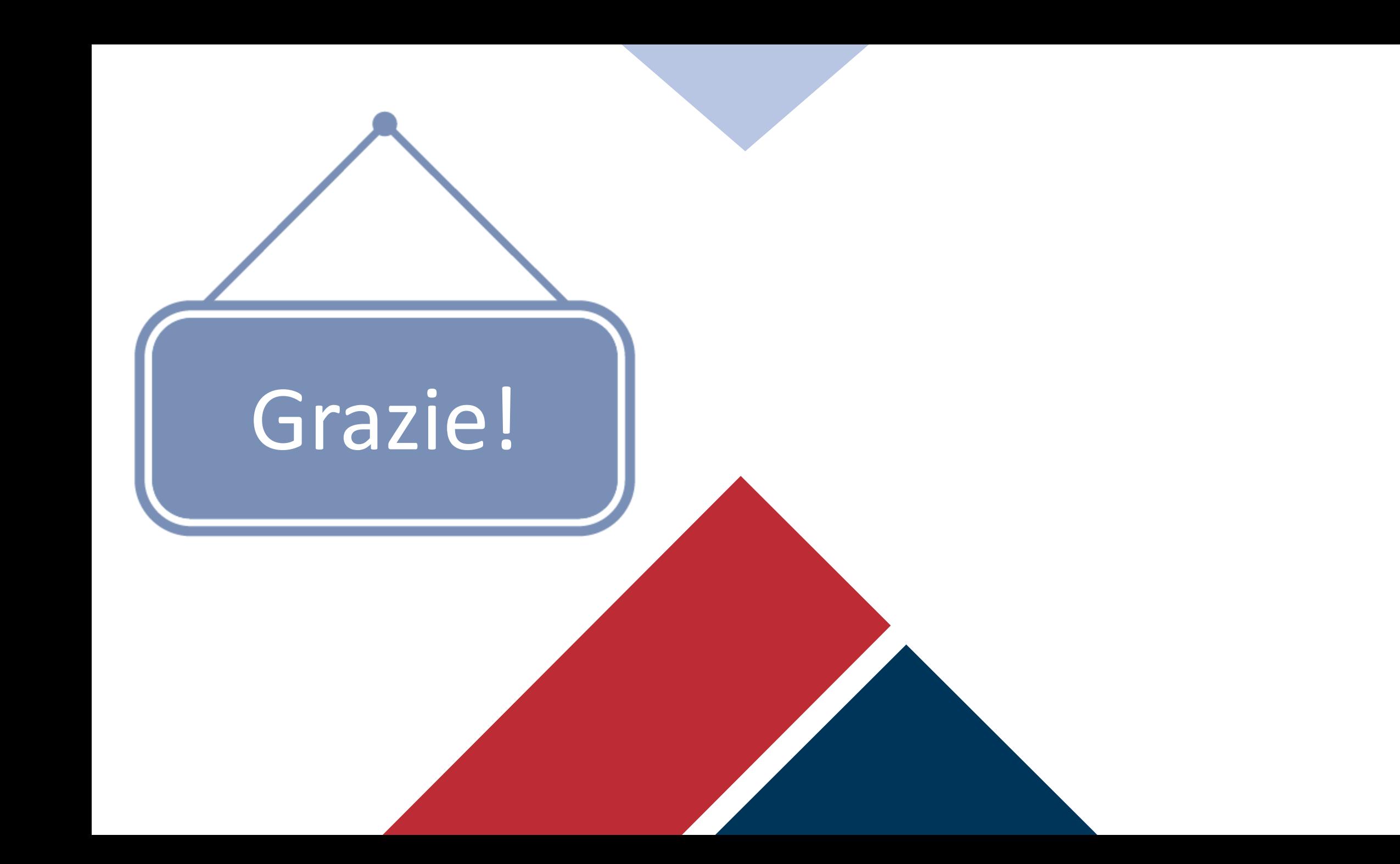